# <span id="page-0-0"></span>Guide to API Authentication - Access Hash Authentication

#### **[Guide to API](https://documentation.cpanel.net/display/DD/Guide+to+API+Authentication) [Authentication](https://documentation.cpanel.net/display/DD/Guide+to+API+Authentication)**

[Access Hash](#page-0-0) [Authentication](#page-0-0)

[API Tokens in](https://documentation.cpanel.net/display/DD/Guide+to+API+Authentication+-+API+Tokens+in+WHM) [WHM](https://documentation.cpanel.net/display/DD/Guide+to+API+Authentication+-+API+Tokens+in+WHM)

[Browser-Based](https://documentation.cpanel.net/display/DD/Guide+to+API+Authentication+-+Browser-Based+Authentication) **[Authentication](https://documentation.cpanel.net/display/DD/Guide+to+API+Authentication+-+Browser-Based+Authentication)** 

[Secure Remote](https://documentation.cpanel.net/display/DD/Guide+to+API+Authentication+-+Secure+Remote+Logins) [Logins](https://documentation.cpanel.net/display/DD/Guide+to+API+Authentication+-+Secure+Remote+Logins)

[Single Sign On](https://documentation.cpanel.net/display/DD/Guide+to+API+Authentication+-+Single+Sign+On)

[Two-Factor](https://documentation.cpanel.net/display/DD/Guide+to+API+Authentication+-+Two-Factor+Authentication) [Authentication](https://documentation.cpanel.net/display/DD/Guide+to+API+Authentication+-+Two-Factor+Authentication)

[Username and](https://documentation.cpanel.net/display/DD/Guide+to+API+Authentication+-+Username+and+Password+Authentication) [Password](https://documentation.cpanel.net/display/DD/Guide+to+API+Authentication+-+Username+and+Password+Authentication) [Authentication](https://documentation.cpanel.net/display/DD/Guide+to+API+Authentication+-+Username+and+Password+Authentication)

### **Introduction**

Access hashes allow you to authenticate with the server as the root user. To view or retrieve an access hash, use WHM's [Remote Access Key](https://documentation.cpanel.net/display/72Docs/Remote+Access+Key) interface (WHM >> Home >> Clusters >> Remote Access Key).

- **Important:**<br>
 We deprecated WHM's Remote Access Key feature in cPanel & **ation** WHM version 64. We **strongly** recommend that you use API tokens instead.
	- This method is **only** available for WHM authentication.
	- API calls that use a method that includes a URL **must** use the correct port:
		- 2082 Unsecure calls to cPanel's APIs.
		- 2083 Secure calls to cPanel's APIs.
		- 2086 Unsecure calls to WHM's APIs, or to cPanel's APIs via the WHM API.
		- 2087 Secure calls to WHM's APIs, or to cPanel's APIs via the WHM API.

**Relat**

**ed docu ment**

- 2095 Unsecure calls to cPanel's APIs via a Webmail session.
- 2096 Secure calls to cPanel's APIs via a Webmail session.

Otherwise-correct calls will return Permission denied or Funct ion not found errors if they use an incorrect port number.

This document **only** includes cPanel & WHM authentication methods. For Manage2 authentication information, read our [Guide](https://documentation.cpanel.net/display/DD/Guide+to+the+Manage2+API) [to the Manage2 API](https://documentation.cpanel.net/display/DD/Guide+to+the+Manage2+API) documentation.

## **Access hashes**

Scripts can include an access hash in the HTTP header that they send to the server during API functions. The system stores access hashes in the .accesshash file in each user's home directory.

### **Example Perl script**

Click to view...

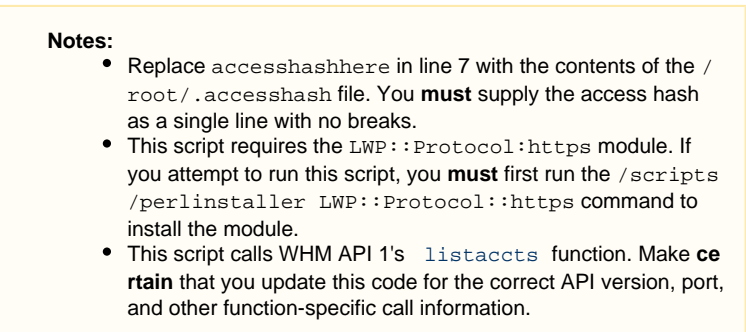

```
#!/usr/bin/perl
         use strict;
         use LWP::UserAgent;
         use LWP:: Protocol:: https;
         use MIME::Base64;
         my $hash = "accesshashhere";
         \hbox{hash} = ~ s / \n\times / g;
         my $auth = "WHM root:" . $hash;
         my $ua = LWP::UserAgent->new(
         ssl-opts => { verify_hostname => 0,
         SSL_verify_mode => 'SSL_VERIFY_NONE',
         SSL\_use\_cert => 0 },
            );
         my $request = HTTP::Request->new(GET
          ="https://127.0.0.1:2087/json-api/list
         accts?api.version=1");
         $request->header( Authorization =>
         $auth );
         my $response =
         $ua->request($request);
         print $response->content;
                      • In line 7, the script declares the $hash variable and assigns the access
         hash to it as a value.
       • In line 11, the script declares the $auth variable, and assigns it a value
         of WHM root: $hash.
       • Line 15 declares the $request variable, which stores information about
         the call. To set its value, the HTTP:: Request module's new () method
         listaccts function.
             This call uses the GET method. 
             When you construct URLs to use this method, use the same
               methods as for a browser-based call.
       • Line 16 uses the header () method to use the $auth value as the call's
         authentication information.
       \bullet Line 17 uses the LWP: : UserAgent module to run the function.
       • Line 18 prints the function's output.
Example PHP script
Click to view...
        Notes:
             • Replace accesshashhere with the contents of the /root/.a
               ccesshash file. You must supply the access hash as a single
               line with no breaks.
             This script calls WHM API 1's listaccts function. Make cert
               ain that you update this code for the correct API version, port,
```
C o n t e n t b

y l a b e l T h e r e i s n o c o n t e n t w i t h  $\ddagger$ h e s  $\mathsf{D}$ e  $\mathcal{C}$ i f i e d l a b e l s

and other function-specific call information.

```
<?
  $whmusername = "root";
  # The contents of /root/.accesshash
  $hash = "accesshashhere";
  $query =
  "https://127.0.0.1:2087/json-api/list
  accts?api.version=1";
  $curl = curl\_init();
  curl_setopt($curl,
  CURLOPT_SSL_VERIFYHOST,0);
  curl_setopt($curl,
  CURLOPT_SSL_VERIFYPEER,0);
  curl_setopt($curl,
  CURLOPT_RETURNTRANSFER, 1);
  $header[0] = "Authorization: WHM
  $whmusername:" .
  preg_replace("'(\r'| \r| \n)'","",$hash);
  curl_setopt($curl,CURLOPT_HTTPHEADER,
  $header);
  curl_setopt($curl, CURLOPT_URL,
  $query);
  $result = curl exec(Scurl);if ($result == false) {
       error log("curl exec threw error
  \"" . curl_error($curl) . "\" for
  $query");
  }
  curl_close($curl);
  print $result;
  ?>
Line 2 sets the $whmusername value as the root user.
Line 5 sets the $hash value as the contents of the appropriate access
 hash.
listaccts function to the $query value
  .
      • This call uses the GET method.
      When you construct URLs to use this method, use the same
       methods as for a browser-based call.
• Line 14 assigns the $header [0] variable a value of WHM
 $whmusername: $hash.
      The $whmusername variable contains the account's username,
       which must be root for this authentication method.
      • The $hash variable contains the account's access hash.
```
- Line 15 uses the *\$header* hash to properly configure the HTTP header for the function.
- Line 16 uses the \$query variable to pass in the function itself.
- Lines 18 through 22 execute the function.
- Line 24 prints the function's output.